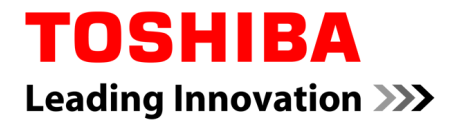

# BU Series

# Bit Error Rate Test (BERT)

Function

#### **TOSHIBA TELI CORPORATION**

4-7-1, Asahigaoka, Hino, Tokyo 191-0065, Japan URL: http://www.toshiba.co.jp/en/

September 16, 2015

Information contained in this document is subject to change without prior notice.

Copyright © 2015 TOSHIBA TELI CORPORATION, All rights reserved. D4249664A

#### **1. Overview**

The signal quality is one of the most important things in USB3.0 application. Toshiba Teli USB3 Vision Camera BU series assure the signal quality of USB3.0 SuperSpeed. Its signal quality was proved in USB3.0 Physical Layer Compliance Test.

At the same time, cable selection also has to be taken into consideration in USB3.0 application.

Toshiba Teli has the measuring equipment to evaluate cable quality in its own laboratory.

We can suggest the best combination of cables for customers' application.

In addition, BU series have a quite unique function to measure the cable quality.

It is called 'BERT (Bit Error Rate Test)' function. It is implemented in the latest CMOS models.

In the BERT mode, camera generates a test pattern and host controller enters the loopback mode.

Bit Error Rate is accumulated in the camera by comparing loopback data with generated test pattern.

You can evaluate the cable quality before installing it in your system.

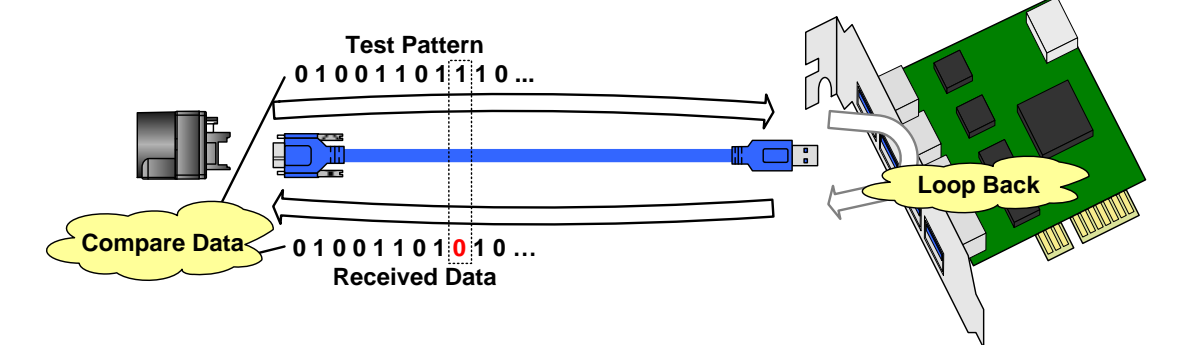

## **2. How to use**

### **2.1. Application Flow**

You can implement this function in your application. Or you can request sample application to our sales representative. The application flow of BERT is shown below.

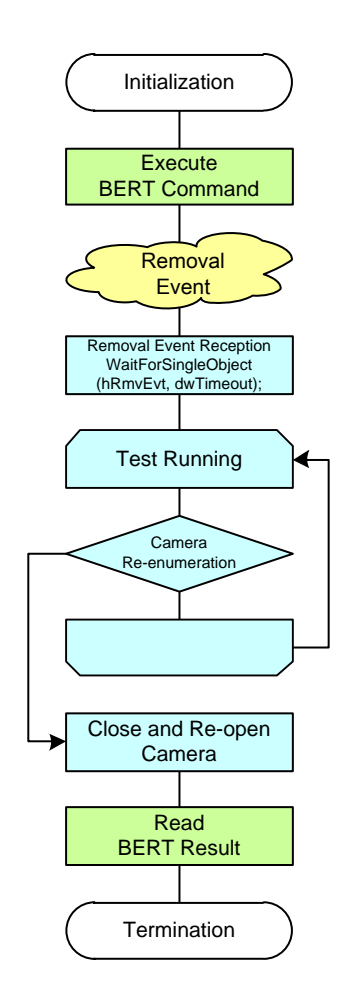

- Initialization

Initialize API and open a camera.

- Execute BERT Command

Write the value to BERT Count register.

Write '1' to BERT Command register.

- Removal Event

After executing BERT Command, removal event will happen.

Wait this removal event by WaitForSingleObject.

- Test Running

BERT starts.

Wait until API re-enumerates the camera.

- (by TeliCamAPI Sys\_GetNumOfCameras).
- Close and Re-open Camera

Close all handles and re-open.

Because all handles had become invalid.

- Read BERT Result
- Termination

Close the camera and terminate API.

#### **2.2. Registers**

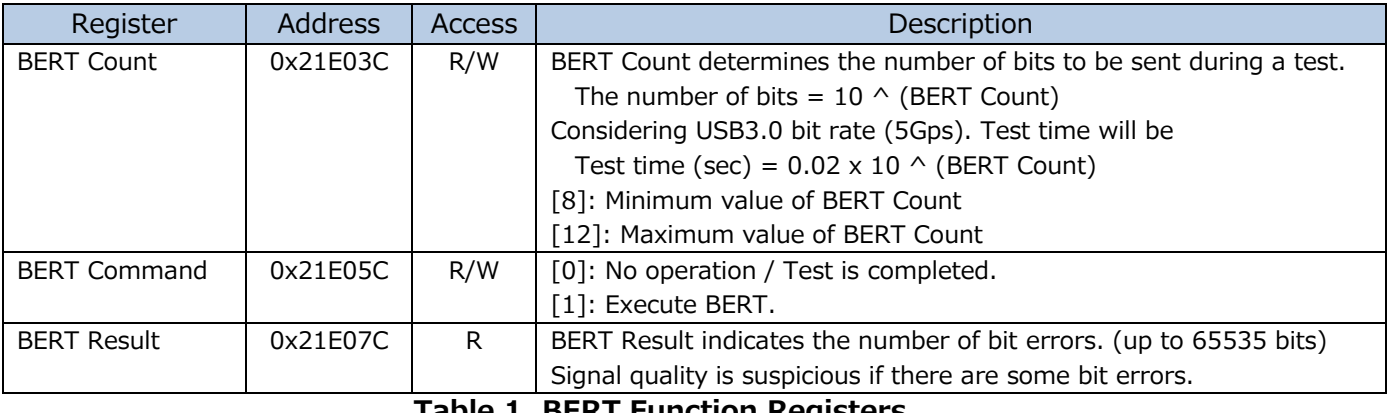

#### **Table 1. BERT Function Registers**